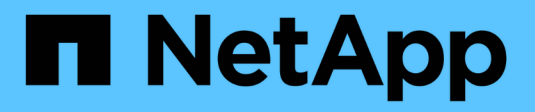

# **Configurazione dei profili di codifica Erasure**

StorageGRID 11.5

NetApp April 11, 2024

This PDF was generated from https://docs.netapp.com/it-it/storagegrid-115/ilm/creating-erasure-codingprofile.html on April 11, 2024. Always check docs.netapp.com for the latest.

# **Sommario**

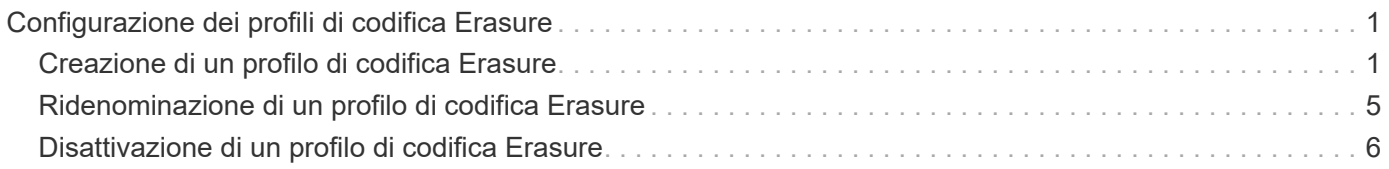

# <span id="page-2-0"></span>**Configurazione dei profili di codifica Erasure**

È possibile configurare i profili di codifica Erasure associando un pool di storage a uno schema di codifica erasure, ad esempio 6+3. Quindi, quando si configurano le istruzioni di posizionamento per una regola ILM, è possibile selezionare il profilo di codifica Erasure. Se un oggetto corrisponde alla regola, i frammenti di dati e parità vengono creati e distribuiti nelle posizioni di storage nel pool di storage in base allo schema di erasure coding.

- ["Creazione di un profilo di codifica Erasure"](#page-2-1)
- ["Ridenominazione di un profilo di codifica Erasure"](#page-6-0)
- ["Disattivazione di un profilo di codifica Erasure"](#page-7-0)

# <span id="page-2-1"></span>**Creazione di un profilo di codifica Erasure**

Per creare un profilo di codifica Erasure, associare un pool di storage contenente nodi di storage a uno schema di codifica erasure. Questa associazione determina il numero di dati e di frammenti di parità creati e la posizione in cui il sistema distribuisce tali frammenti.

## **Di cosa hai bisogno**

- È necessario accedere a Grid Manager utilizzando un browser supportato.
- È necessario disporre di autorizzazioni di accesso specifiche.
- È necessario aver creato un pool di storage che includa esattamente un sito o un pool di storage che includa tre o più siti. Non sono disponibili schemi di erasure coding per un pool di storage con solo due siti.

## **A proposito di questa attività**

I pool di storage utilizzati nei profili di codifica Erasure devono includere esattamente un sito o tre o più siti. Se si desidera fornire la ridondanza del sito, il pool di storage deve avere almeno tre siti.

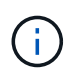

È necessario selezionare un pool di storage che contiene nodi di storage. Non è possibile utilizzare i nodi di archiviazione per i dati con codifica erasure.

## **Fasi**

## 1. Selezionare **ILM** > **Erasure coding**.

Viene visualizzata la pagina Erasure Coding Profiles.

Erasure Coding Profiles <sup>O</sup>

An Erasure Coding profile determines how many data and parity fragments are created and where those fragments are stored.

To create an Erasure Coding profile, select a storage pool and an erasure coding scheme. The storage pool must include Storage Nodes from exactly one site or from three or more sites. If you want to provide site redundancy, the storage pool must include nodes from at least three sites.

To deactivate an Erasure Coding profile that you no longer plan to use; first remove it from all ILM rules. Then, if the profile is still associated with object data, wait for those objects to be moved to new locations based on the new rules in the active ILM policy. Depending on the number of objects and the size of your StorageGRID system, it might take weeks or even months for the objects to be moved. See Managing objects with information lifecycle management for important details.

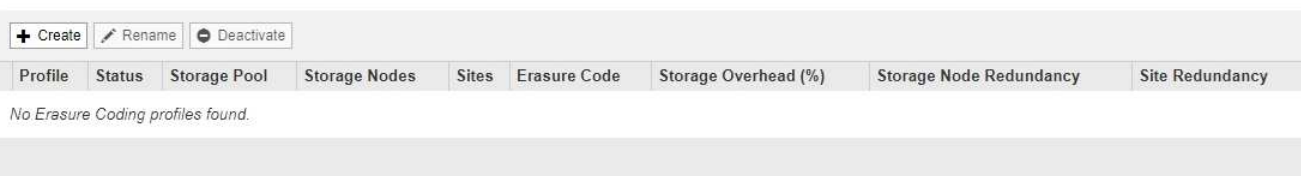

#### 2. Fare clic su **Create** (Crea).

Viene visualizzata la finestra di dialogo Create EC Profile (Crea profilo EC).

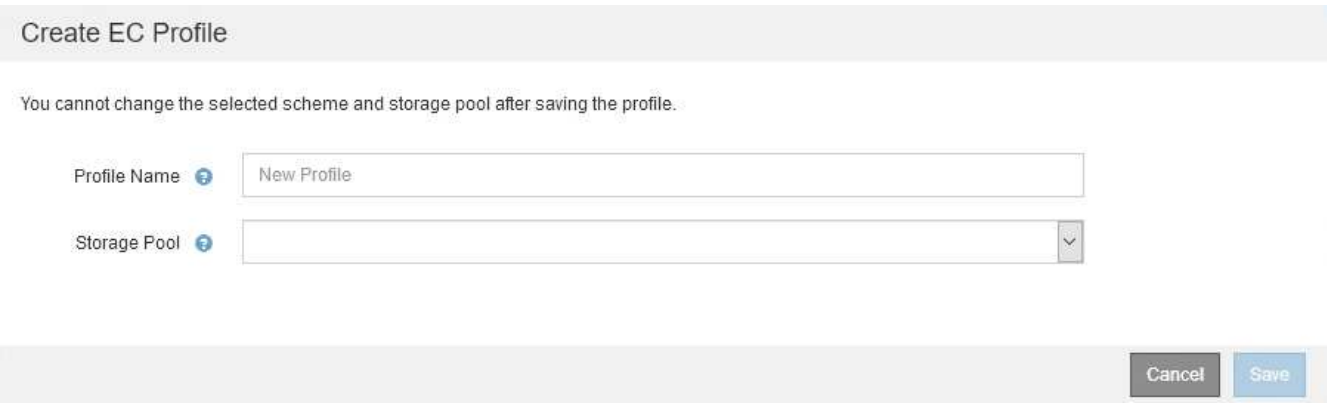

3. Immettere un nome univoco per il profilo di codifica Erasure.

I nomi dei profili di erasure coding devono essere univoci. Si verifica un errore di convalida se si utilizza il nome di un profilo esistente, anche se tale profilo è stato disattivato.

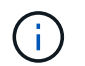

Il nome del profilo di codifica Erasure viene aggiunto al nome del pool di storage nelle istruzioni di posizionamento per una regola ILM.

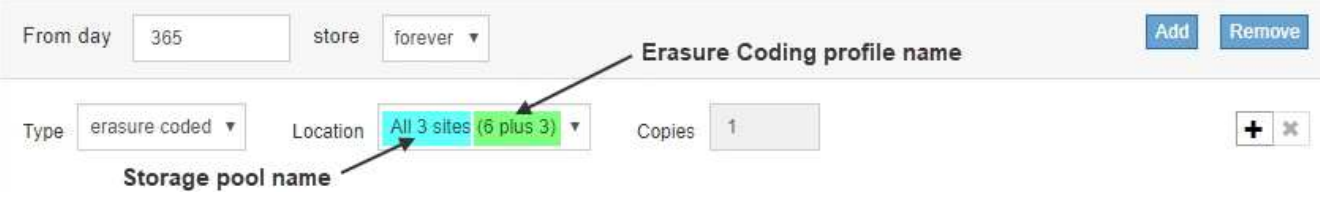

4. Selezionare il pool di storage creato per questo profilo di codifica Erasure.

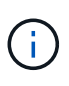

Se il grid attualmente include un solo sito, non è possibile utilizzare il pool di storage predefinito, tutti i nodi di storage o qualsiasi pool di storage che includa il sito predefinito, tutti i siti. Questo comportamento impedisce che il profilo di codifica Erasure diventi non valido se viene aggiunto un secondo sito.

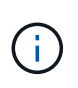

Se un pool di storage include esattamente due siti, non è possibile utilizzare tale pool di storage per la cancellazione del codice. Non sono disponibili schemi di erasure coding per un pool di storage con due siti.

Quando si seleziona un pool di storage, viene visualizzato l'elenco degli schemi di erasure coding disponibili, in base al numero di nodi e siti di storage nel pool.

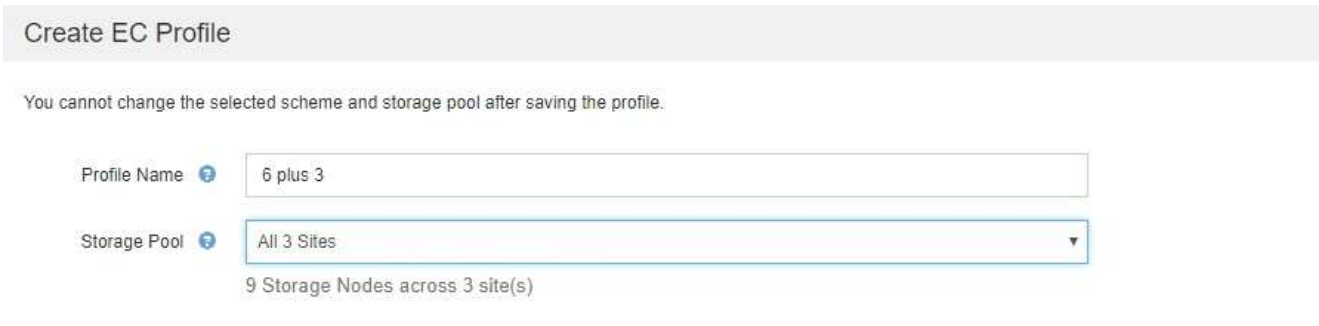

Scheme

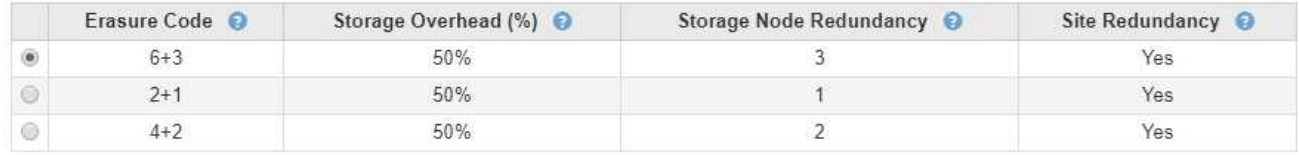

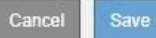

Per ogni schema di erasure coding disponibile sono elencate le seguenti informazioni:

- **Erasure Code**: Il nome dello schema di erasure coding nel seguente formato: Frammenti di dati + frammenti di parità.
- **Overhead dello storage (%)**: Lo storage aggiuntivo richiesto per i frammenti di parità in relazione alle dimensioni dei dati dell'oggetto. Overhead dello storage = numero totale di frammenti di parità / numero totale di frammenti di dati.
- **Ridondanza dei nodi di storage**: Il numero di nodi di storage che possono essere persi pur mantenendo la capacità di recuperare i dati degli oggetti.
- **Ridondanza del sito**: Se il codice di cancellazione selezionato consente di recuperare i dati dell'oggetto in caso di perdita di un sito.

Per supportare la ridondanza del sito, il pool di storage selezionato deve includere più siti, ciascuno con un numero sufficiente di nodi di storage per consentire la perdita di qualsiasi sito. Ad esempio, per supportare la ridondanza del sito utilizzando uno schema di erasure coding 6+3, il pool di storage selezionato deve includere almeno tre siti con almeno tre nodi di storage in ciascun sito.

I messaggi vengono visualizzati nei seguenti casi:

◦ Il pool di storage selezionato non fornisce ridondanza del sito. Il seguente messaggio è previsto quando il pool di storage selezionato include un solo sito. È possibile utilizzare questo profilo di codifica Erasure nelle regole ILM per la protezione dai guasti dei nodi.

Scheme

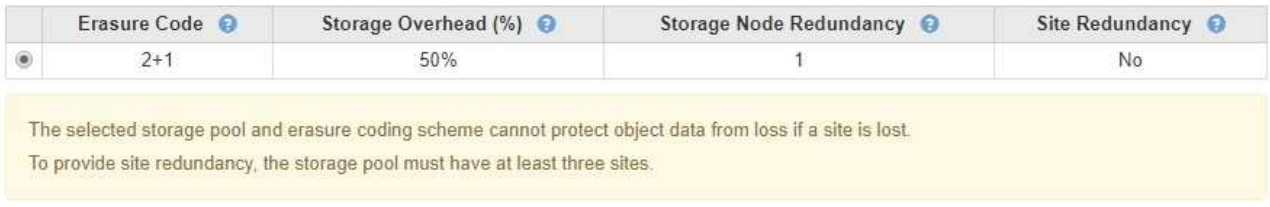

◦ Il pool di storage selezionato non soddisfa i requisiti per qualsiasi schema di erasure coding. Ad esempio, il seguente messaggio è previsto quando il pool di storage selezionato include esattamente due siti. Se si desidera utilizzare la codifica erasure per proteggere i dati degli oggetti, è necessario selezionare un pool di storage con esattamente un sito o un pool di storage con tre o più siti.

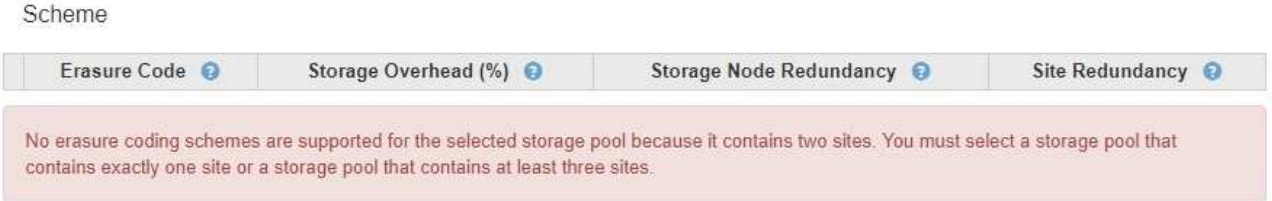

◦ Il grid include un solo sito ed è stato selezionato il pool di storage predefinito, tutti i nodi di storage o qualsiasi pool di storage che includa il sito predefinito, tutti i siti.

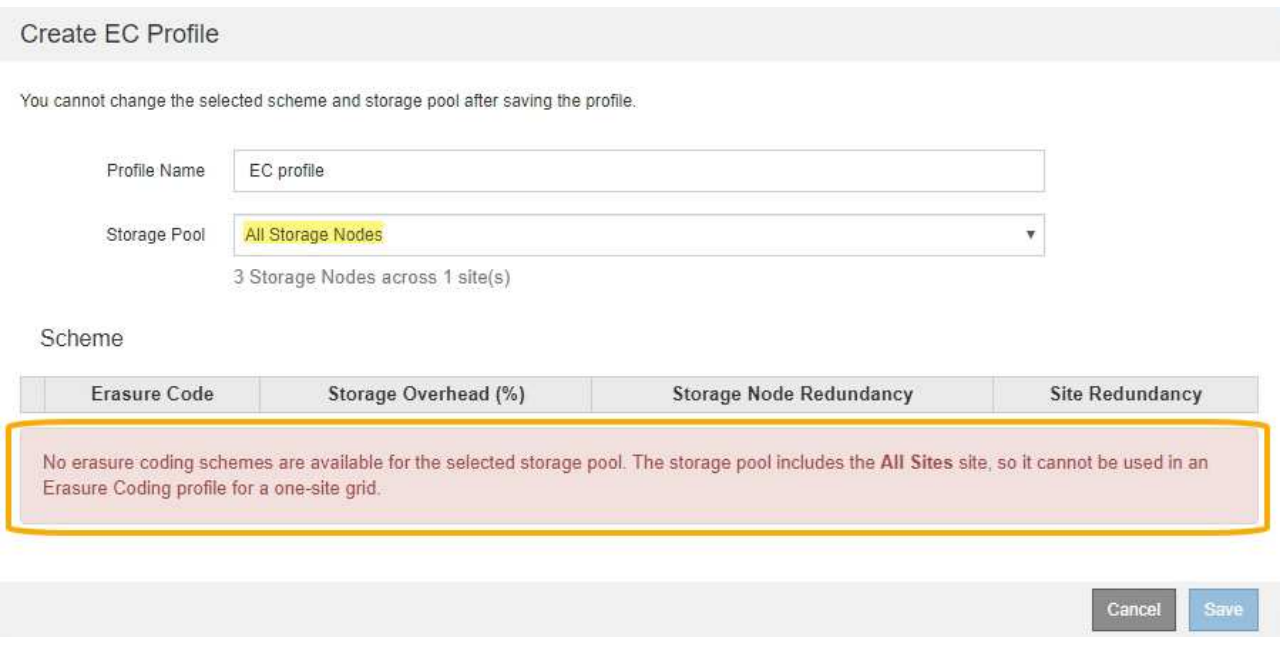

◦ Lo schema di erasure coding e il pool di storage selezionati si sovrappongono a un altro profilo di codifica Erasure.

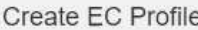

You cannot change the selected scheme and storage pool after saving the profile.

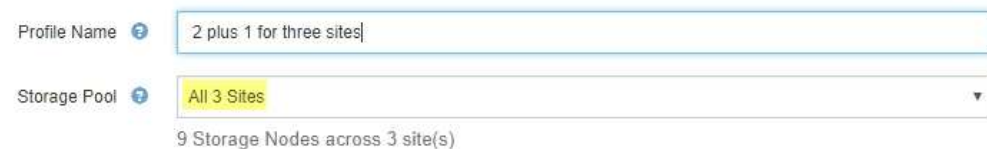

Scheme

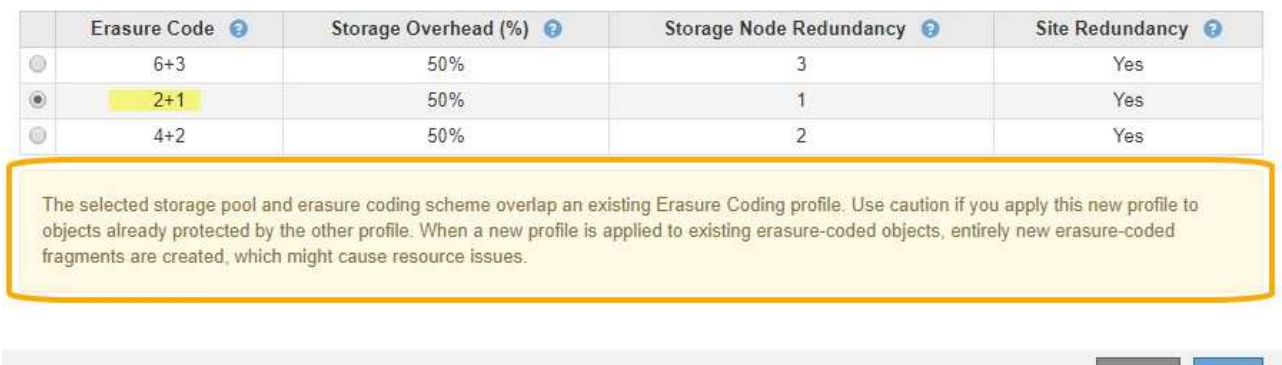

In questo esempio, viene visualizzato un messaggio di avviso perché un altro profilo di codifica Erasure sta utilizzando lo schema 2+1 e il pool di storage per l'altro profilo utilizza anche uno dei siti nel pool di storage All 3 Sites.

Anche se non è possibile creare questo nuovo profilo, è necessario prestare molta attenzione quando si inizia a utilizzarlo nel criterio ILM. Se questo nuovo profilo viene applicato a oggetti con codifica in cancellazione già protetti dall'altro profilo, StorageGRID creerà un set completamente nuovo di frammenti di oggetti. Non riutilizza i frammenti 2+1 esistenti. I problemi relativi alle risorse potrebbero verificarsi quando si esegue la migrazione da un profilo di codifica Erasure all'altro, anche se gli schemi di codifica erasure sono gli stessi.

5. Se sono elencati più schemi di erasure coding, selezionare quello che si desidera utilizzare.

Quando si decide quale schema di erasure coding utilizzare, è necessario bilanciare la tolleranza agli errori (ottenuta con più segmenti di parità) con i requisiti di traffico di rete per le riparazioni (più frammenti equivalgono a più traffico di rete). Ad esempio, quando si decide tra uno schema 4+2 e uno schema 6+3, selezionare lo schema 6+3 se sono richieste ulteriori parità e tolleranza di errore. Selezionare lo schema 4+2 se le risorse di rete sono limitate per ridurre l'utilizzo della rete durante le riparazioni dei nodi.

6. Fare clic su **Save** (Salva).

# <span id="page-6-0"></span>**Ridenominazione di un profilo di codifica Erasure**

È possibile rinominare un profilo di codifica Erasure per rendere più evidente la funzione del profilo.

#### **Di cosa hai bisogno**

- È necessario accedere a Grid Manager utilizzando un browser supportato.
- È necessario disporre di autorizzazioni di accesso specifiche.

Cancel

#### **Fasi**

1. Selezionare **ILM** > **Erasure coding**.

Viene visualizzata la pagina Erasure Coding Profiles. I pulsanti **Rinomina** e **Disattiva** sono entrambi disattivati.

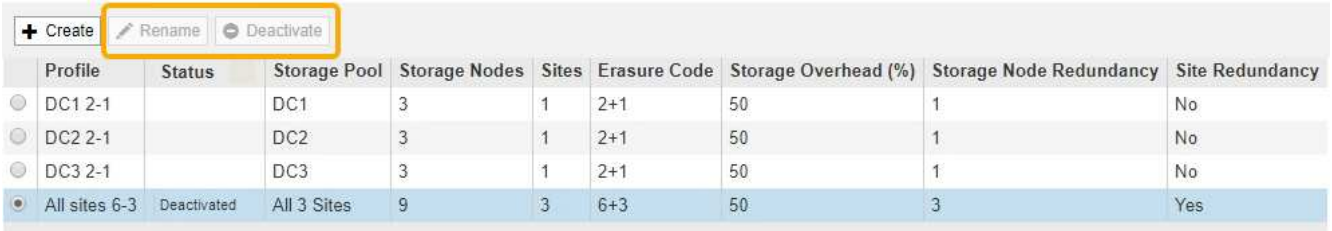

2. Selezionare il profilo che si desidera rinominare.

I pulsanti **Rinomina** e **Disattiva** diventano abilitati.

3. Fare clic su **Rinomina**.

Viene visualizzata la finestra di dialogo Rename EC Profile (Rinomina profilo EC).

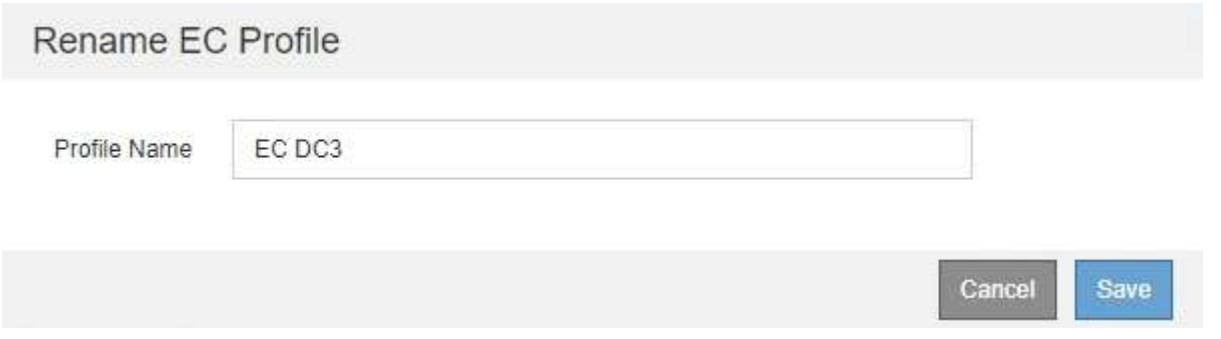

4. Immettere un nome univoco per il profilo di codifica Erasure.

Il nome del profilo di codifica Erasure viene aggiunto al nome del pool di storage nelle istruzioni di posizionamento per una regola ILM.

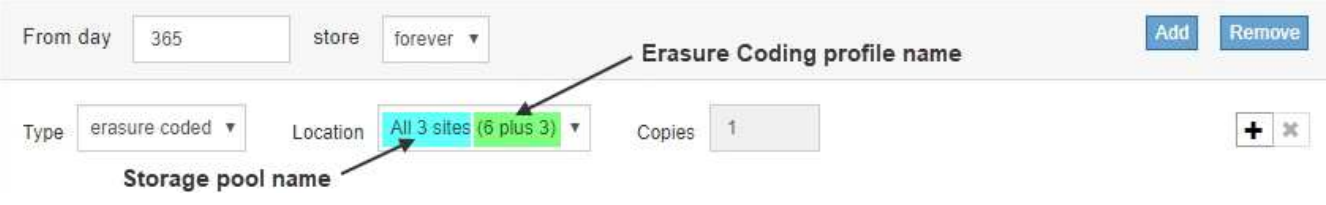

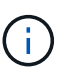

I nomi dei profili di erasure coding devono essere univoci. Si verifica un errore di convalida se si utilizza il nome di un profilo esistente, anche se tale profilo è stato disattivato.

5. Fare clic su **Save** (Salva).

## <span id="page-7-0"></span>**Disattivazione di un profilo di codifica Erasure**

Puoi disattivare un profilo di codifica Erasure se non intendi utilizzarlo e se il profilo non è attualmente utilizzato in nessuna regola ILM.

#### **Di cosa hai bisogno**

- È necessario accedere a Grid Manager utilizzando un browser supportato.
- È necessario disporre di autorizzazioni di accesso specifiche.
- Devi aver confermato che non sono in corso operazioni di riparazione dei dati codificati per la cancellazione o procedure di decommissionamento. Se si tenta di disattivare un profilo di codifica Erasure mentre è in corso una di queste operazioni, viene visualizzato un messaggio di errore.

#### **A proposito di questa attività**

Quando si disattiva un profilo di codifica Erasure, il profilo continua a essere visualizzato nella pagina Erasure Coding Profiles, ma il suo stato è **Disattivato**.

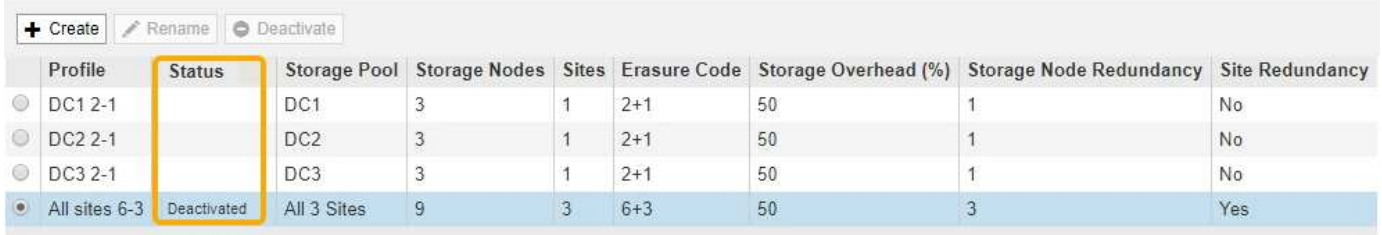

Non è più possibile utilizzare un profilo di codifica Erasure disattivato. Un profilo disattivato non viene visualizzato quando si creano le istruzioni di posizionamento per una regola ILM. Non è possibile riattivare un profilo disattivato.

StorageGRID impedisce di disattivare un profilo di codifica Erasure se si verifica una delle seguenti condizioni:

- Il profilo di codifica Erasure è attualmente utilizzato in una regola ILM.
- Il profilo di codifica Erasure non viene più utilizzato in alcuna regola ILM, ma i dati degli oggetti e i frammenti di parità per il profilo esistono ancora.

#### **Fasi**

1. Selezionare **ILM** > **Erasure coding**.

Viene visualizzata la pagina Erasure Coding Profiles. I pulsanti **Rinomina** e **Disattiva** sono entrambi disattivati.

2. Controllare la colonna **Status** per verificare che il profilo di codifica Erasure che si desidera disattivare non sia utilizzato in alcuna regola ILM.

Non è possibile disattivare un profilo di codifica Erasure se utilizzato in qualsiasi regola ILM. Nell'esempio, il profilo **2\_1 EC** viene utilizzato in almeno una regola ILM.

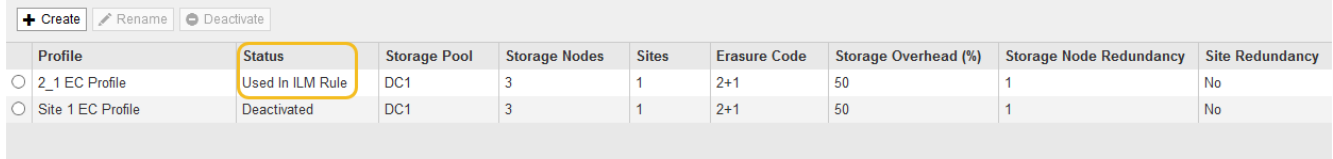

- 3. Se il profilo viene utilizzato in una regola ILM, attenersi alla seguente procedura:
	- a. Selezionare **ILM** > **regole**.
	- b. Per ciascuna regola elencata, selezionare il pulsante di opzione e consultare il diagramma di

conservazione per determinare se la regola utilizza il profilo di codifica Erasure che si desidera disattivare.

Nell'esempio, la regola EC **tre siti per oggetti più grandi** utilizza un pool di storage denominato **tutti e 3 i siti** e il profilo di codifica Erasure **tutti i siti 6-3**. I profili di erasure coding sono rappresentati da questa icona: [5]

ILM Rules

Information lifecycle management (ILM) rules determine how and where object data is stored over time. Every object ingested into StorageGRID is evaluated against the ILM rules that make up the active ILM policy. Use this page to manage and view ILM rules. You cannot edit or remove an ILM rule that is used by an active or proposed ILM policy.

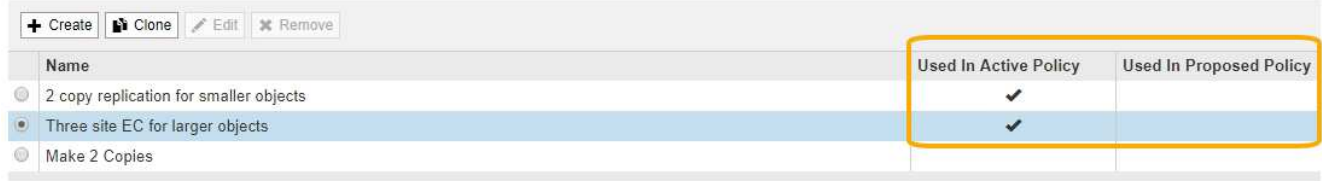

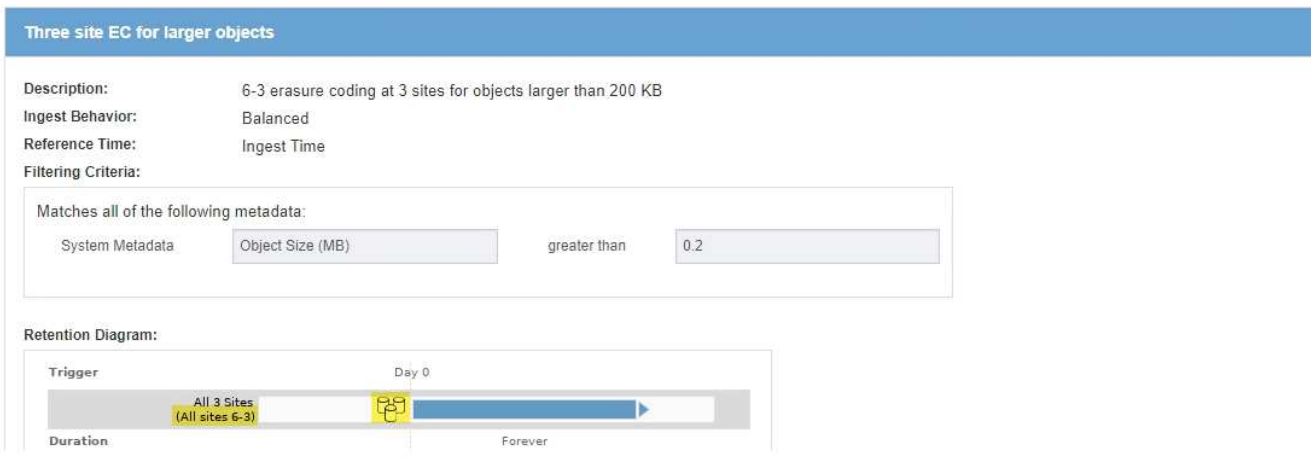

a. Se la regola ILM utilizza il profilo di codifica Erasure che si desidera disattivare, determinare se la regola viene utilizzata nel criterio ILM attivo o in un criterio proposto.

Nell'esempio, la regola EC **tre siti per oggetti più grandi** viene utilizzata nel criterio ILM attivo.

b. Completare i passaggi aggiuntivi della tabella, in base alla posizione in cui viene utilizzato il profilo di codifica Erasure.

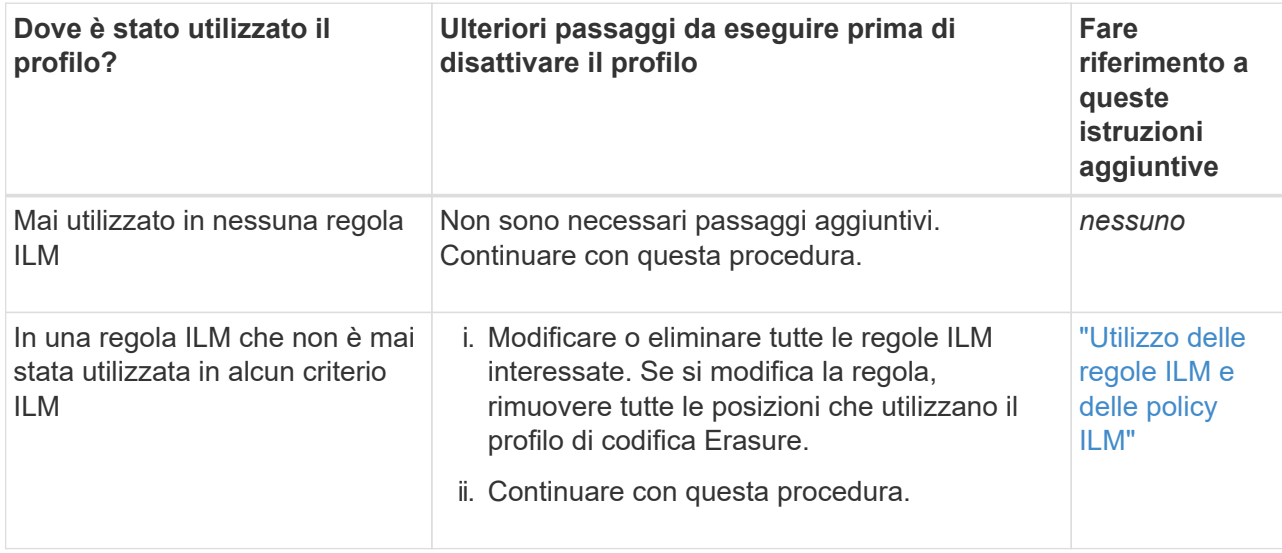

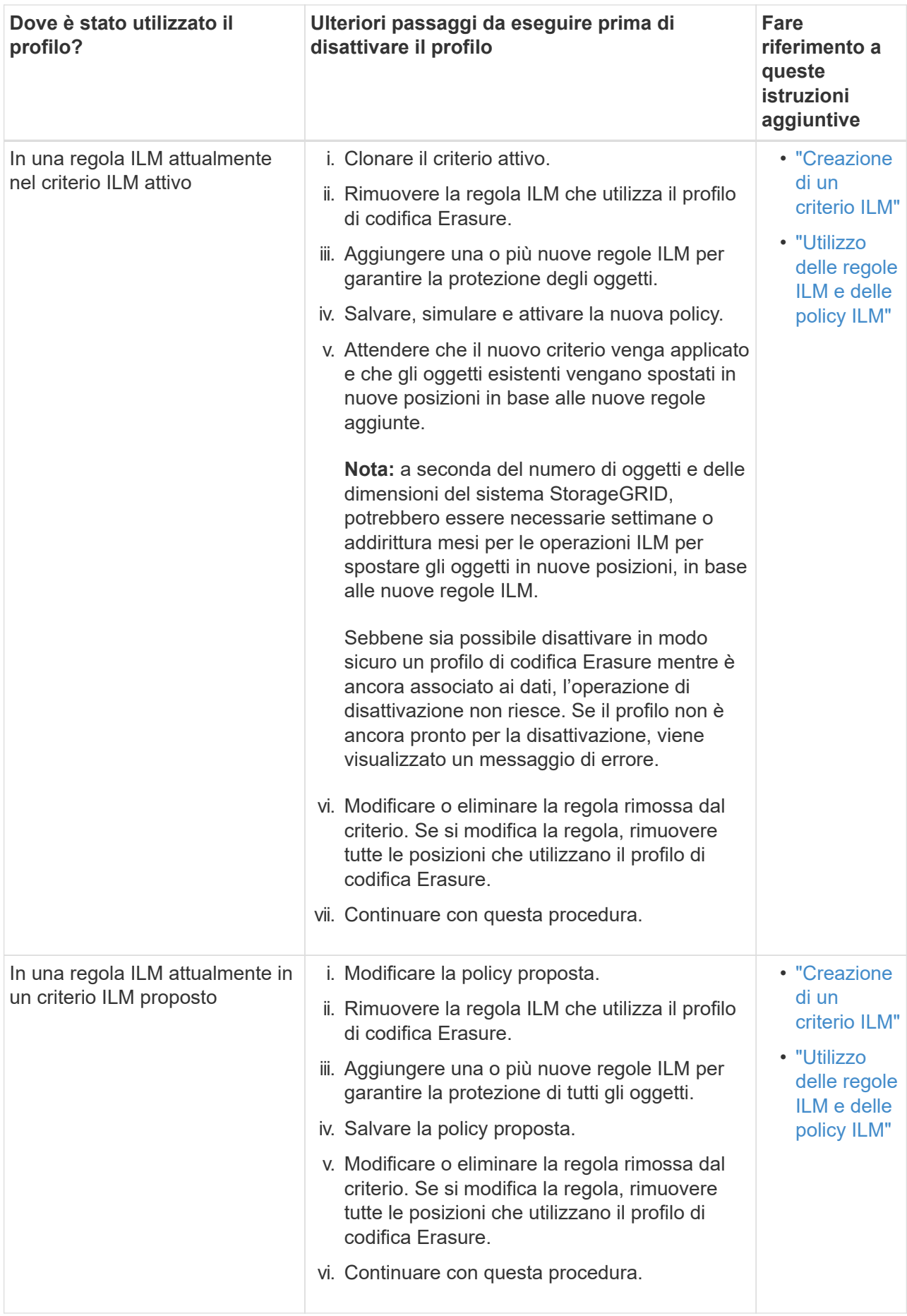

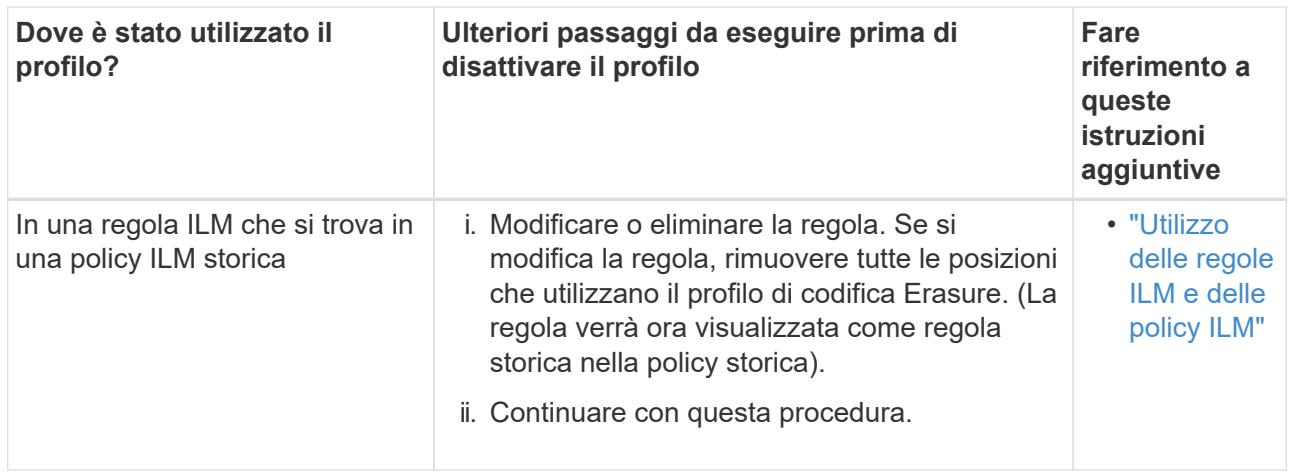

- c. Aggiornare la pagina Erasure Coding Profiles per assicurarsi che il profilo non venga utilizzato in una regola ILM.
- 4. Se il profilo non viene utilizzato in una regola ILM, selezionare il pulsante di opzione e selezionare **Disattiva**.

Viene visualizzata la finestra di dialogo Disattiva profilo EC.

## Deactivate EC Profile

Are you sure you want to deactivate the profile 'All sites 6-3'?

StorageGRID will confirm that the profile is safe to remove (not used in any ILM rules and no longer associated with any object data). After this profile is deactivated, you can no longer use it.

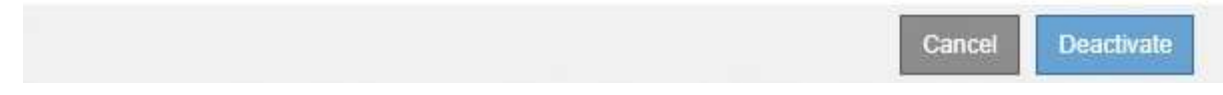

- 5. Se sei sicuro di voler disattivare il profilo, seleziona **Disattiva**.
	- Se StorageGRID è in grado di disattivare il profilo di codifica di cancellazione, il suo stato è **Disattivato**. Non è più possibile selezionare questo profilo per nessuna regola ILM.
	- Se StorageGRID non è in grado di disattivare il profilo, viene visualizzato un messaggio di errore. Ad esempio, se i dati dell'oggetto sono ancora associati a questo profilo, viene visualizzato un messaggio di errore. Potrebbe essere necessario attendere alcune settimane prima di provare di nuovo il processo di disattivazione.

#### **Informazioni sul copyright**

Copyright © 2024 NetApp, Inc. Tutti i diritti riservati. Stampato negli Stati Uniti d'America. Nessuna porzione di questo documento soggetta a copyright può essere riprodotta in qualsiasi formato o mezzo (grafico, elettronico o meccanico, inclusi fotocopie, registrazione, nastri o storage in un sistema elettronico) senza previo consenso scritto da parte del detentore del copyright.

Il software derivato dal materiale sottoposto a copyright di NetApp è soggetto alla seguente licenza e dichiarazione di non responsabilità:

IL PRESENTE SOFTWARE VIENE FORNITO DA NETAPP "COSÌ COM'È" E SENZA QUALSIVOGLIA TIPO DI GARANZIA IMPLICITA O ESPRESSA FRA CUI, A TITOLO ESEMPLIFICATIVO E NON ESAUSTIVO, GARANZIE IMPLICITE DI COMMERCIABILITÀ E IDONEITÀ PER UNO SCOPO SPECIFICO, CHE VENGONO DECLINATE DAL PRESENTE DOCUMENTO. NETAPP NON VERRÀ CONSIDERATA RESPONSABILE IN ALCUN CASO PER QUALSIVOGLIA DANNO DIRETTO, INDIRETTO, ACCIDENTALE, SPECIALE, ESEMPLARE E CONSEQUENZIALE (COMPRESI, A TITOLO ESEMPLIFICATIVO E NON ESAUSTIVO, PROCUREMENT O SOSTITUZIONE DI MERCI O SERVIZI, IMPOSSIBILITÀ DI UTILIZZO O PERDITA DI DATI O PROFITTI OPPURE INTERRUZIONE DELL'ATTIVITÀ AZIENDALE) CAUSATO IN QUALSIVOGLIA MODO O IN RELAZIONE A QUALUNQUE TEORIA DI RESPONSABILITÀ, SIA ESSA CONTRATTUALE, RIGOROSA O DOVUTA A INSOLVENZA (COMPRESA LA NEGLIGENZA O ALTRO) INSORTA IN QUALSIASI MODO ATTRAVERSO L'UTILIZZO DEL PRESENTE SOFTWARE ANCHE IN PRESENZA DI UN PREAVVISO CIRCA L'EVENTUALITÀ DI QUESTO TIPO DI DANNI.

NetApp si riserva il diritto di modificare in qualsiasi momento qualunque prodotto descritto nel presente documento senza fornire alcun preavviso. NetApp non si assume alcuna responsabilità circa l'utilizzo dei prodotti o materiali descritti nel presente documento, con l'eccezione di quanto concordato espressamente e per iscritto da NetApp. L'utilizzo o l'acquisto del presente prodotto non comporta il rilascio di una licenza nell'ambito di un qualche diritto di brevetto, marchio commerciale o altro diritto di proprietà intellettuale di NetApp.

Il prodotto descritto in questa guida può essere protetto da uno o più brevetti degli Stati Uniti, esteri o in attesa di approvazione.

LEGENDA PER I DIRITTI SOTTOPOSTI A LIMITAZIONE: l'utilizzo, la duplicazione o la divulgazione da parte degli enti governativi sono soggetti alle limitazioni indicate nel sottoparagrafo (b)(3) della clausola Rights in Technical Data and Computer Software del DFARS 252.227-7013 (FEB 2014) e FAR 52.227-19 (DIC 2007).

I dati contenuti nel presente documento riguardano un articolo commerciale (secondo la definizione data in FAR 2.101) e sono di proprietà di NetApp, Inc. Tutti i dati tecnici e il software NetApp forniti secondo i termini del presente Contratto sono articoli aventi natura commerciale, sviluppati con finanziamenti esclusivamente privati. Il governo statunitense ha una licenza irrevocabile limitata, non esclusiva, non trasferibile, non cedibile, mondiale, per l'utilizzo dei Dati esclusivamente in connessione con e a supporto di un contratto governativo statunitense in base al quale i Dati sono distribuiti. Con la sola esclusione di quanto indicato nel presente documento, i Dati non possono essere utilizzati, divulgati, riprodotti, modificati, visualizzati o mostrati senza la previa approvazione scritta di NetApp, Inc. I diritti di licenza del governo degli Stati Uniti per il Dipartimento della Difesa sono limitati ai diritti identificati nella clausola DFARS 252.227-7015(b) (FEB 2014).

#### **Informazioni sul marchio commerciale**

NETAPP, il logo NETAPP e i marchi elencati alla pagina<http://www.netapp.com/TM> sono marchi di NetApp, Inc. Gli altri nomi di aziende e prodotti potrebbero essere marchi dei rispettivi proprietari.